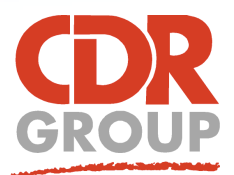

# **This Week's Wisdom:**

## **How to Download MapInfo Updates**

**From 2018, MapInfo patches and minor updates have been released as a completely new software version for you to download and install. (Previously, patches could be applied to your existing software version). MapInfo Download Page:** http://www.pbinsight.com/support/product-downloads/for/mapinfo-professional

#### **Download Links**

• MapInfo Pro v17.0.2 Evaluation Version & (2.12 GB) • MapInfo Pro v17.0.2 Maintenance Upgrade & MapInfo Pro v17.0.2 Release Notes & (16.5 MB)

#### **Help it's making me pay for something!**

There are three options for the latest release, v17.02, via the Pitney Bowes download page. Clicking on the second link 'Maintenance Upgrade' takes you to the PB online shop where you have to 'buy' the latest update to be able to access

the download link. Don't worry, if you look in the bottom corner it actually displays the price as £0.00.

#### **There's another way**

We appreciate that downloading MapInfo via the PB shop can be a bit of a headache. As such, we always recommend downloading the Evaluation Version using the first link. Once you've installed the software you can simply register the product using your existing serial number and access code (PRO > Licensing). The screenshot to the right shows the registration form required to download the Evaluation Version. It's a doddle compared to the PB online shop.

#### **The Technical Bit**

Once you've submitted the registration form you will be redirected to the download page (see below). Click on the top link (**MapInfo Pro v17 - 64bit - Trial Version**) to download the ZIP file. It's then as simple as running the setup.exe installer wizard and following

the instructions. **Note, you must have adminstrator rights to run the installer.**

#### **Check for Updates**

Alternatively, just click check for updates in MapInfo and the link takes you straight to the correct download page!

#### **How many versions?**

Installing v17.02 will uninstall v17.01 and install a new version of MapInfo. You will be given the option to automatically uninstall the previous version from the installer wizard. There's no need to re-register. The installer wizard will also port across your serial number and access code.

#### *TOP TIP: MapInfo Advanced Evaluation*

*Did you know that the 30 day evaluation version also gives you access to the whole Raster Tab? Don't be too hasty with putting your serial number in; make the most of your 30 days by exploring all that the Advanced version has to offer (and then put in a request to purchase your own copy!).*

#### **Silent Installs**

System administrators can perform silent installs of MapInfo (i.e. where the installer runs in the background from start to finish without any user input). Full instructions can be found by visiting: https://www.pitneybowes.com/content/dam/support/software/product-documentation/public/mapinfo-pro/v17-0-2/enus/mapinfo-pro-v17-0-2-install-guide.pdf

**Remember we're here to help! If you're still stuck don't hesitate to call or email and we'll walk you through it!**

Eccles House, Eccles Lane, Hope, Hope Valley, S33 6RW, UK Phone: 01433 621282 Email: sales@cdrgroup.co.uk Website: www.cdrgroup.co.uk v1.0

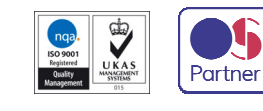

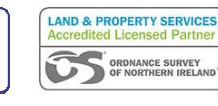

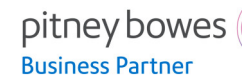

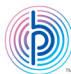

### Start your free, no-obligation trial of MapInfo Pro v17\*\* by completing the form below.

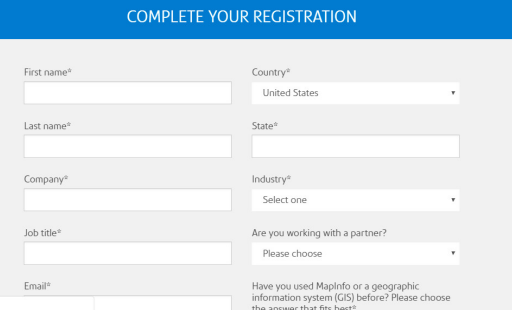